## **V 3.0.2.59**

1. In de module facturatie einde maand werd – bij het opnieuw afdrukken van de facturen – een filter toegevoegd op 'Betaald – Niet betaald'.

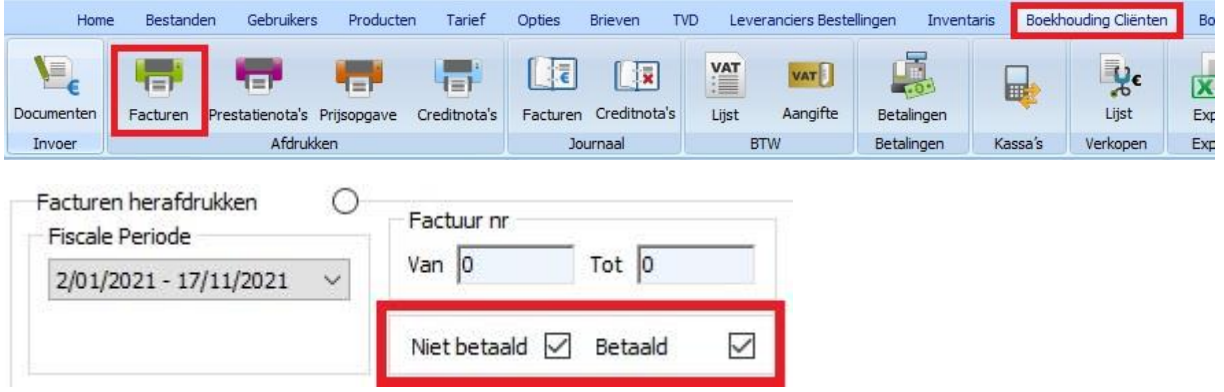

2. Bij de 'Documenten' van de 'Gebruikers' werd voor ieder document in het detail een optie voorzien die toelaat/verhindert dat de hoofding van een bepaald type document voor een bepaalde gebruiker (niet) kan overschreven worden door gebruik te maken van de knop 'Kopiëren voor alle gebruikers' door een andere gebruiker.

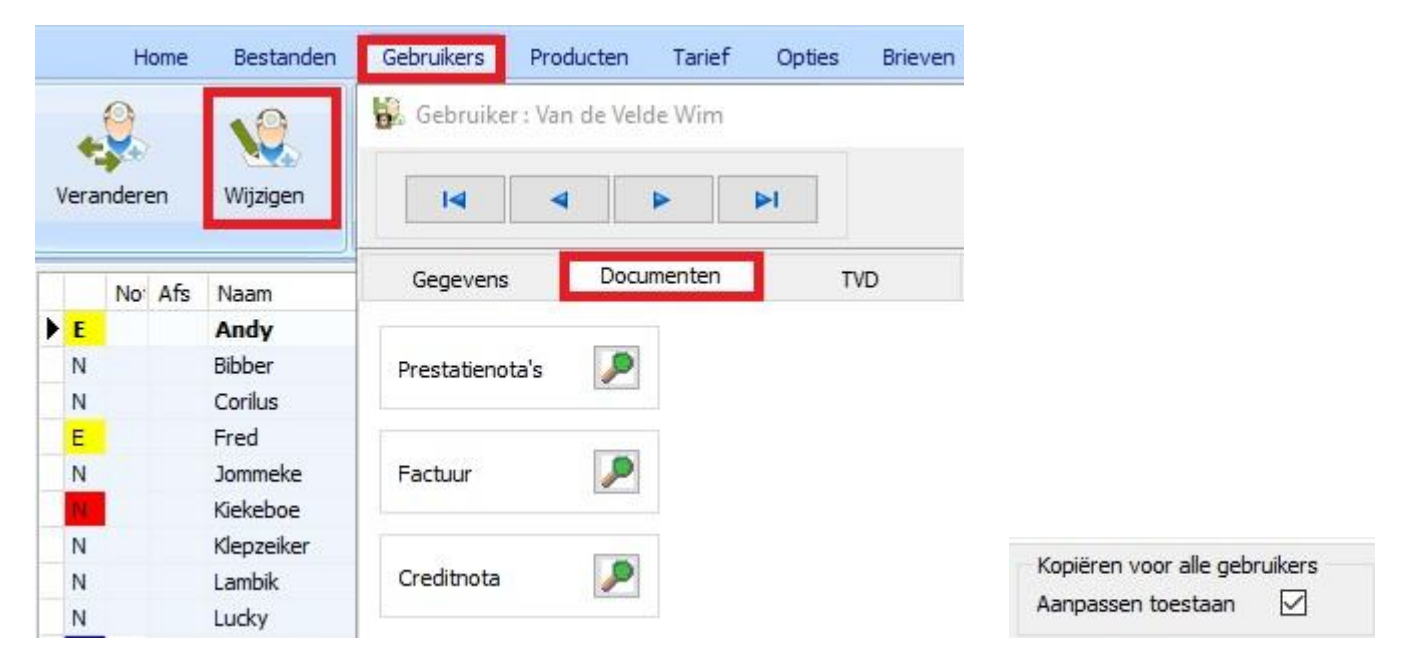

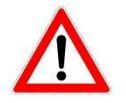

Standaard staat deze optie aan ( het kopiëren wordt toegestaan ) !!!

3. In het detail van het product werd het authorisatienummer ( VHB ) toegevoegd.

BE-V174867 **VHB** 

Daar waar het kan zal Cinnaber ( gebaseerd op de koppeling van het cti-nummer en het CNK APB ( in die volgorde ) ) het VHB-nummer automatisch invullen. Het is duidelijk dat als voornoemde nummers fout zijn, het VHB nummer ook fout kan zijn.

U kan het authorisatienummer niet zelf manueel aanpassen !

Indien de koppeling niet werd gerealiseerd is kan u steeds proberen de juiste koppeling in te voeren via de knop 'Koppeling VHB' onderaan in de productlijst. Controleer daarbij of de cti-code ( voor een antibioticum ) en het nationaal nummer APB zijn ingevuld in het detail van het product.

Koppeling VHB

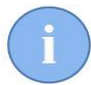

Op het moment van het beschikbaar maken van deze update is er nog geen officiële database beschikbaar van – al dan niet – vergunde medicatie met een Belgisch of Europees vergunningsnummer. Toch hebben we geprobeerd, met de info die beschikbaar, was een tool ter beschikking te stellen ( weliswaar niet volledig ) dat u toelaat de grote meerderheid van producten te koppelen.

Het VHB nummer moet wettelijk ook verschijnen in het register in en het register uit :

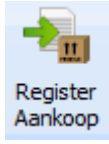

Aankoopregister

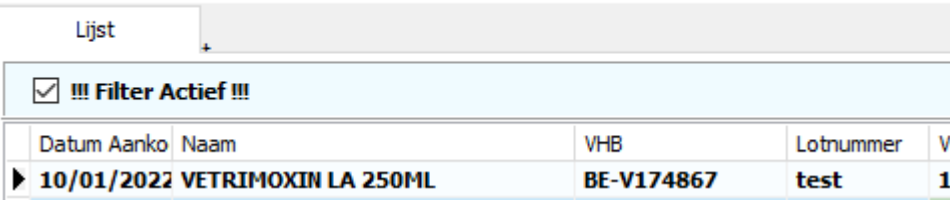

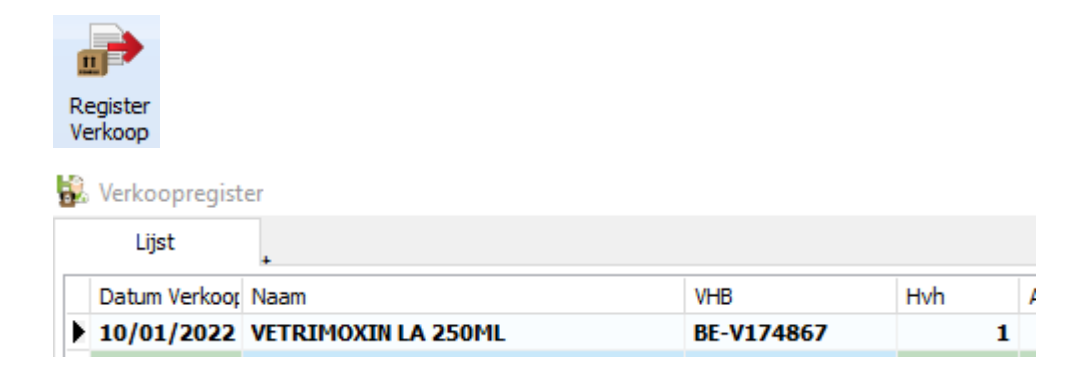

## Hert VHB nummer verschijnt – zoals wettelijk vereist vanaf 28/01/2022 – ook op de TVD :

ontsteking

**Ivarken** 

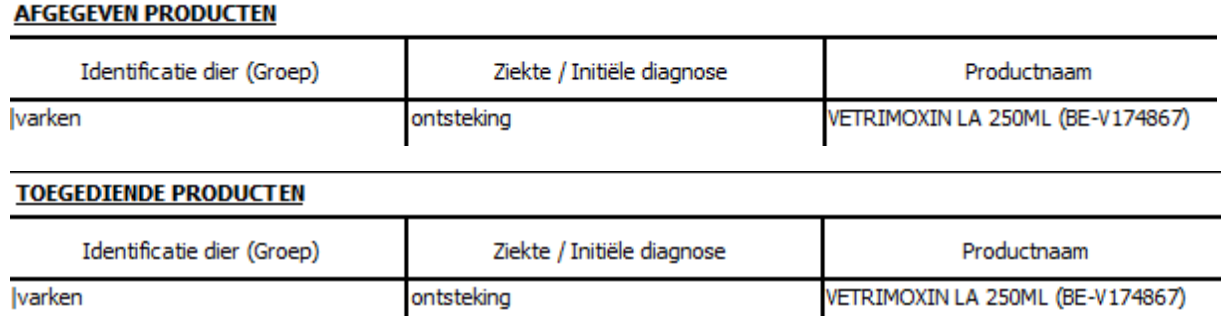

Voor groothandel Vetria werd de webservice ook aangepast zodat het VHB-nummer bij de elektronische receptie via webservice binnen getrokken wordt. Covetrus heeft er voor geopteerd om het VHB nummer in hun tarief te integreren. Voor het binnenhalen van het compleet tarief werden de nodige aanpassingen gedaan voor beide leveranciers.

4. Er wordt een waarschuwing weergegeven wanneer men een mailing wil aanmaken maar de brief waarnaar gerefereerd wordt niet bestaat of niet kan bereikt worden via een netwerkverbinding.

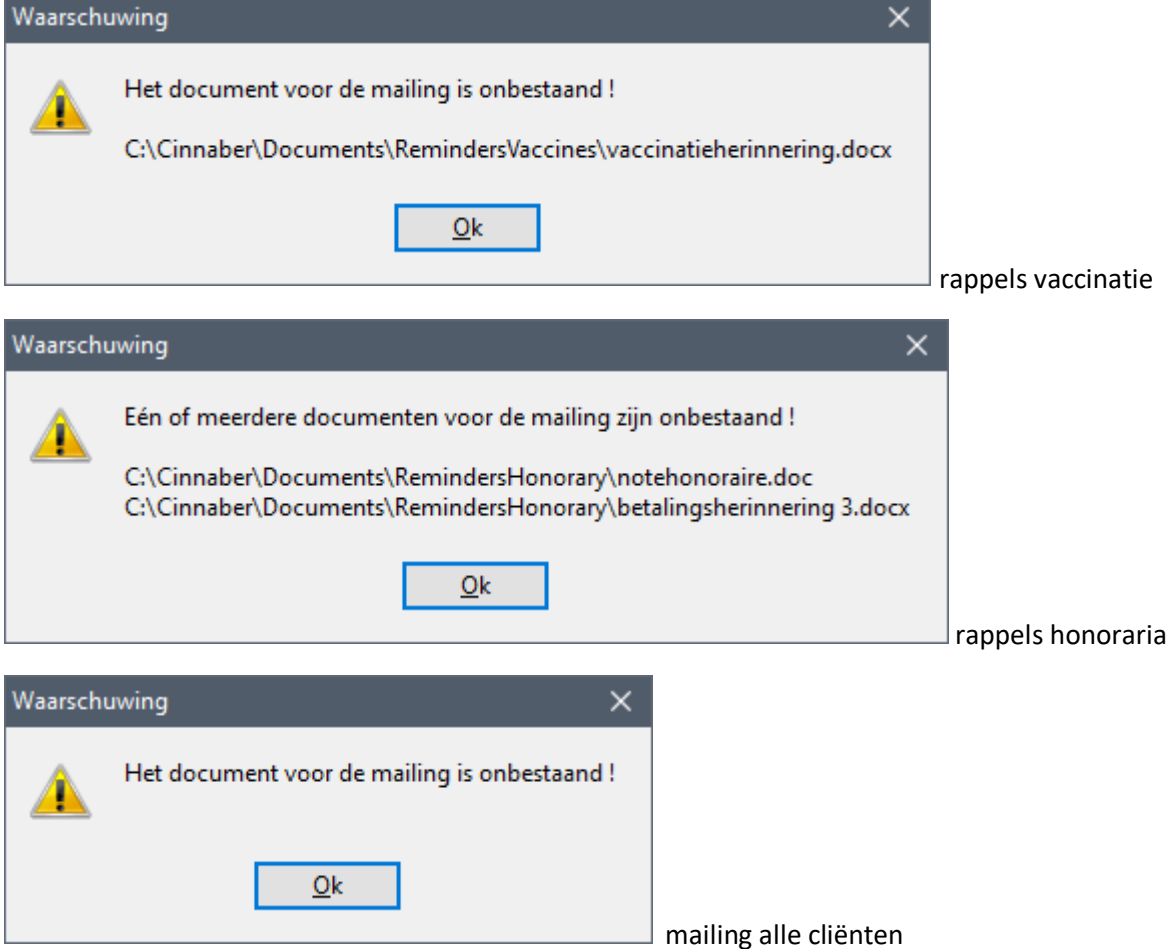

5. Er werd een veiligheid ingebouwd bij de samengestelde tarieven ten einde te vermijden dat iemand een leeg samengesteld tarief opslaat ( t.t.z. een samengesteld tarief zonder detail ).

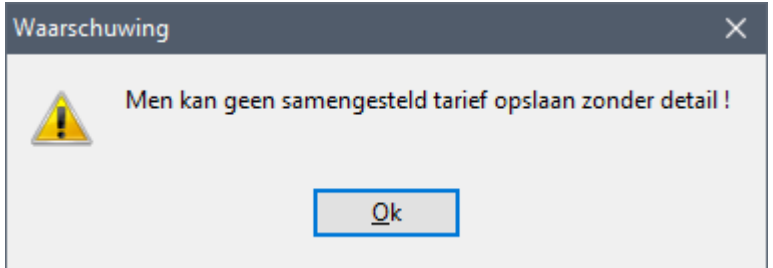

6. Om de overzichtelijkheid te bewaren werd de knop 'Etiketten' onderaan de productlijst ontdubbeld ( in 'Etiketten Doseringen' en 'Etiketten barcodes' ). U duidt eerst het gewenste etiket aan ( door de lijn aan te klikken ) waarna u klikt op de knop 'Etiketten' om het gewenste etiket af te drukken.

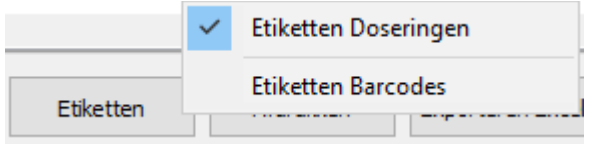

De keuze van het type etiket wordt hierbij gememoriseerd.